# MYOB Payroll 2022.1

# Release Notes

March 2022

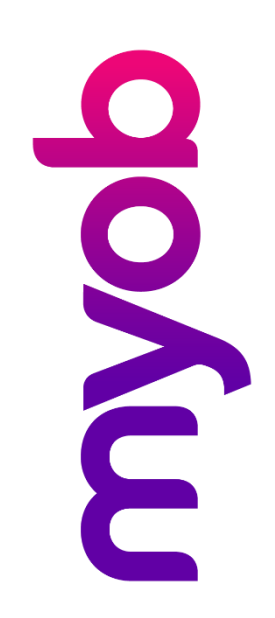

# Contents

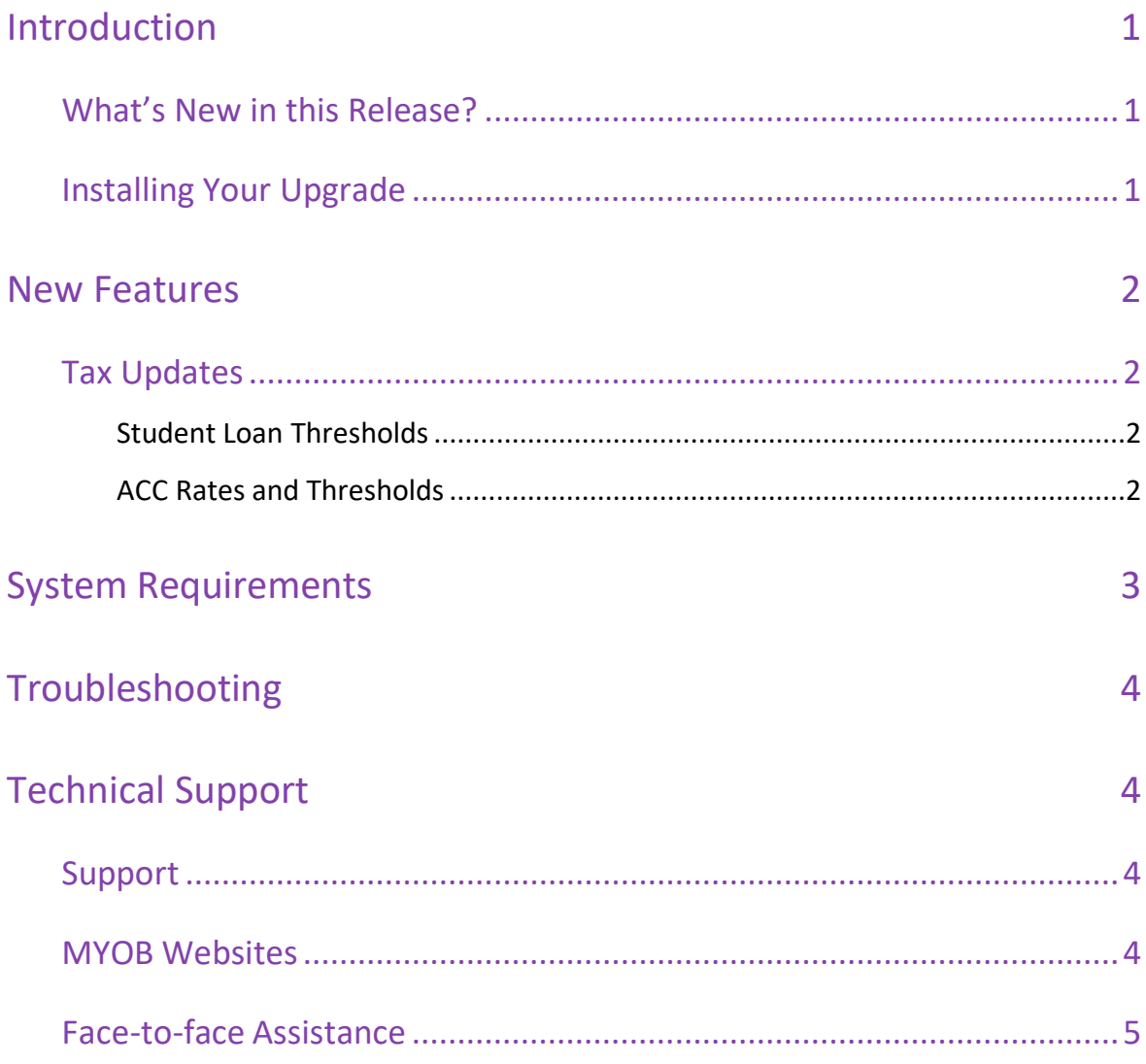

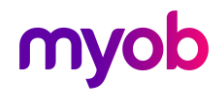

# <span id="page-2-0"></span>Introduction

### <span id="page-2-1"></span>What's New in this Release?

This release contains tax updates for the 2022–2023 financial year.

## <span id="page-2-2"></span>Installing Your Upgrade

#### Before Upgrading

- We recommend that you back up your payroll data file to an external drive.
- If your computer only allows users with administrator privileges to install programs, log in to Windows as an administrator.
- Close any open programs.

#### Download and Install the Upgrade

- 1. Log in t[o my.MYOB](http://my.myob.co.nz/) and go to the **My Products > Download** page.
- 2. In the list of available software, click **MYOB Payroll** to download the installer file.
- 3. Double‐click the file you downloaded.
- 4. Follow the on‐screen installation instructions.
- 5. When the installation is complete, restart your computer.

#### Check that your Software is Up-to-date

- 1. Start MYOB Payroll.
- 2. Press CTRL+R. The Payroll Version window appears.
- 3. Check that the MYOB Payroll version is 2022.1.

If the version number has not updated, see "[Troubleshooting](#page-5-0)" on page [4.](#page-5-0)

#### Reindex your Data (Optional)

After the update is complete, we recommend you reindex your data, by going to the Tools menu and selecting **Reindex data**.

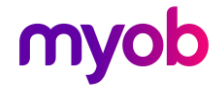

# <span id="page-3-0"></span>New Features

### <span id="page-3-1"></span>Tax Updates

### <span id="page-3-2"></span>Student Loan Thresholds

This release updates the student loan thresholds for the 2022–2023 financial year. The new thresholds are:

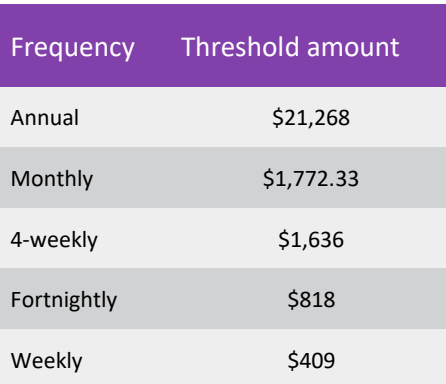

### <span id="page-3-3"></span>ACC Rates and Thresholds

This release updates the Earners' Account Average levy rate per \$100 of liable earnings (incl. GST) for the 2022-2023 financial year to \$1.46 and the ACC Earner Levy new thresholds are set to:

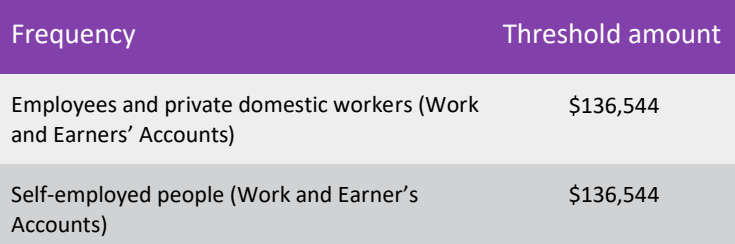

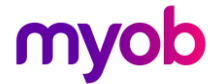

# <span id="page-4-0"></span>System Requirements

#### Check the system requirements for MYOB Payroll 2022.1.

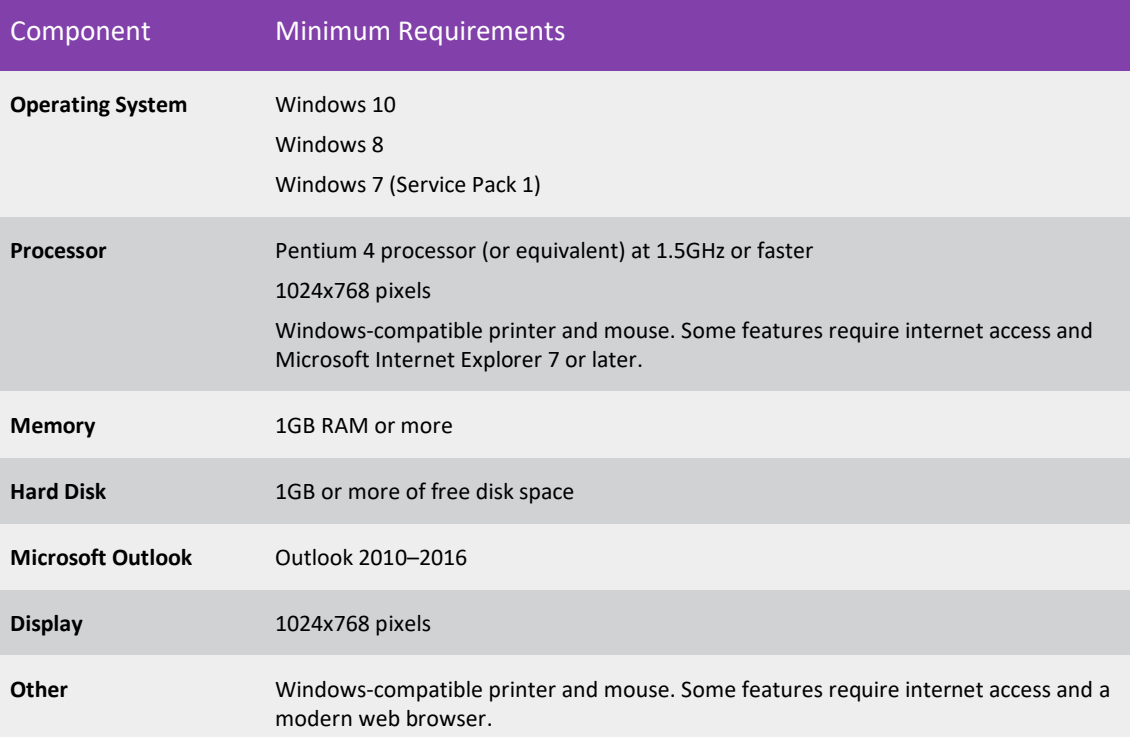

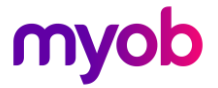

# <span id="page-5-0"></span>Troubleshooting

Use the following checklist as a guide to assist with errors encountered when installing. If you are unable to resolve the issue, please contact our Technical Support team (see 'Technical Support' on page 6).

If experiencing problems, check the following:

- If you have issues installing, try disabling your antivirus software until the installation is complete. If this does not solve the issue, search the MYOB Support Notes on our [website.](https://www.myob.com/nz/support/other)
- Check that there are no yellow exclamation marks in the Windows Device Manager (right‐click **My Computer** and go to the **Properties** > **Hardware** tab). Resolve any conflicts before installing.
- Check that your Windows font size is set to Normal (right-click Windows Desktop and go to the **Properties** > **Appearance** tab).
- Log in to Windows with Administrator privileges.
- If an error appearsthat relatesto installing \*.OCX files, click **OK** and start the installation again.

# <span id="page-5-1"></span>Technical Support

### <span id="page-5-2"></span>Support

#### Phone

Call MYOB Support on 0508 328 283 or visit [myob.com/nz/contact-us](https://www.myob.com/nz/contact-us) for more contact options. Thisservice isfree for all MYOB business SUPPORT customers.

#### Support Limitations

MYOB cannot resolve connectivity issues caused by third-party services, service providers, hardware orsoftware, or networking problems. MYOB does not cover enquiries about general accounting ortaxation issues, nor doesit include application consulting or training.

### <span id="page-5-3"></span>MYOB Websites

#### Support Notes

Visit [help.myob.com](http://help.myob.com/wiki/display/suppr/) to get help with installing, setting up and customising your MYOB software.

#### MYOB website

Visit myob.co.nz for news and links to many useful resources.

#### my.MYOB

Log in to [my.myob.co.nz](http://my.myob.co.nz/) and access resources available only to registered customers.

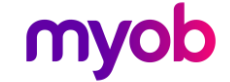

#### Community Forum

Visit the MYOB Community Forum at [community.myob.comt](http://community.myob.com/)o accessthe expertise and support ofMYOB Partners and other business peers.

### <span id="page-6-0"></span>Face-to-face Assistance

#### MYOB Training

MYOB Training provides courses designed and written by educational, technical and accounting experts, and delivered by professional trainers. There are courses designed for beginners and experienced software users. To find out more, visit [myacademy.myob.com](https://myacademy.myob.com/) or call 0800 60 69 62.

#### MYOB Approved Partners

MYOB Approved Partners are independent consultants whose knowledge, skill and experience are endorsed by MYOB. Partners can assist you with installing, setting up and using your software. They can also provide product demonstrations and one-to-one training. To locate an MYOB Partner, visit the MYOB website.

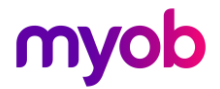